## 7. Tømming av skuffen for utelatte medisiner

Dersom skuffen for utelatte medisiner blir full før neste planlagte etterfylling, finnes det en egen prosedyre for å tømme skuffen.

- 1. Ta på skjermen eller trykk på medisineringsknappen for å aktivere medisindispenseren. Medisindispenseren er aktivert når lyset på skjermen er på.
- 
- 3. Start ved å trykke på «Meny», «Medisinering» og«Tøm skuffen for medisindispenseren.

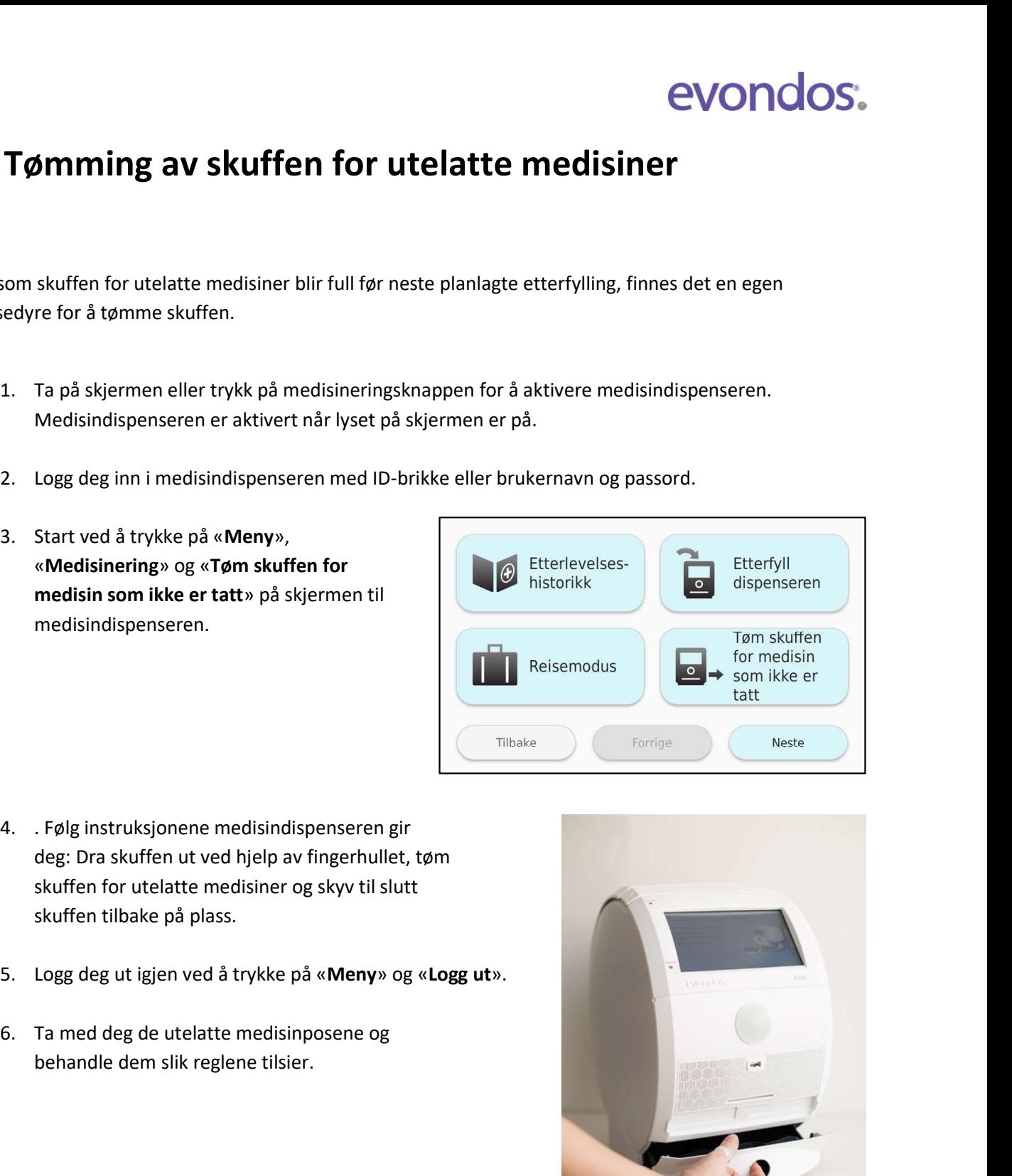

- 4. . Følg instruksjonene medisindispenseren gir deg: Dra skuffen ut ved hjelp av fingerhullet, tøm skuffen for utelatte medisiner og skyv til slutt
- 
- 

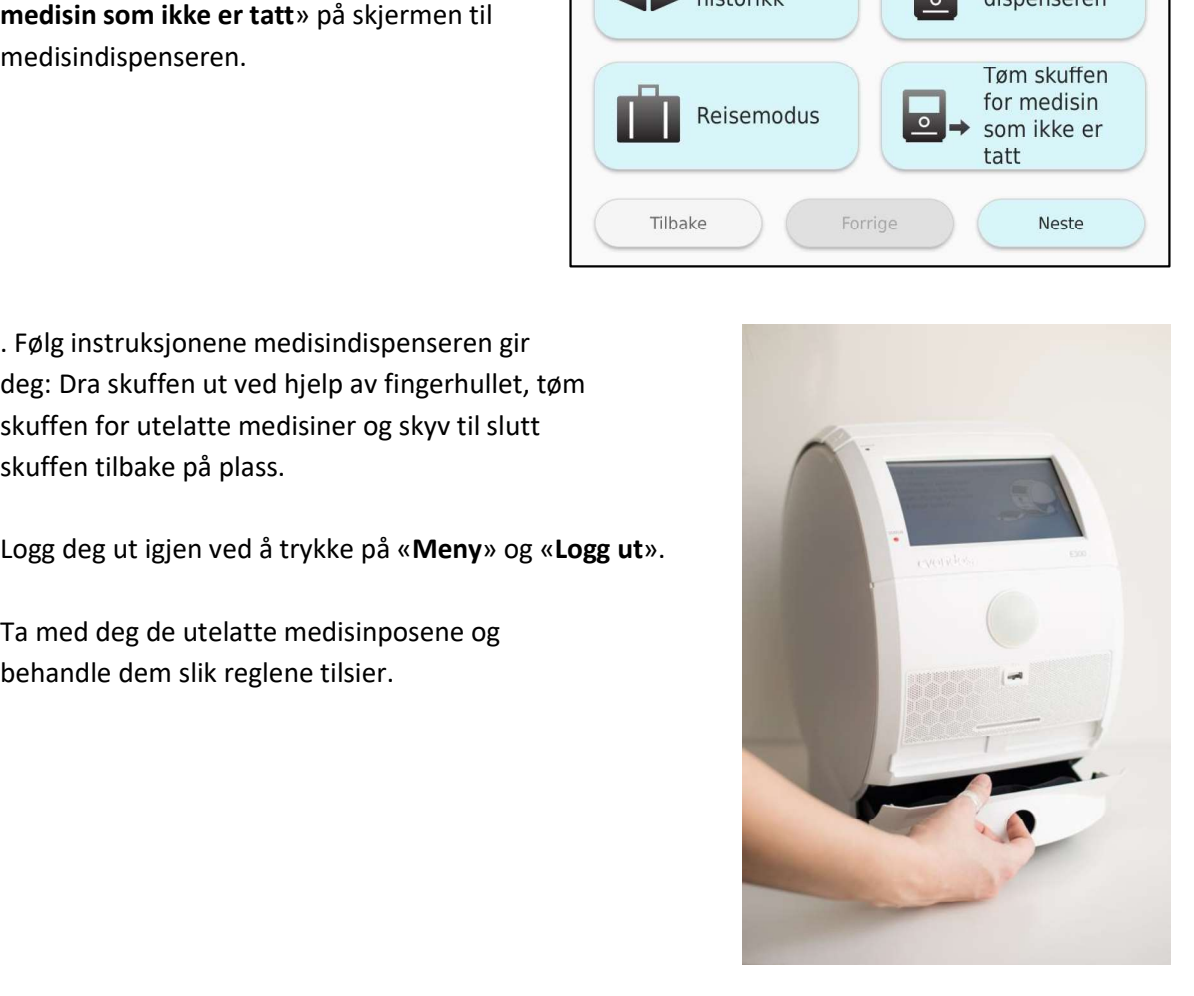